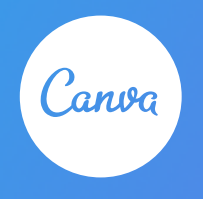

## Design-Challenge - Wer wird der schnellste Canva-Profi?

Wählt eine passende Vorlage aus und führt die folgenden Aufgaben auf jeweils einer neuen Seite durch!

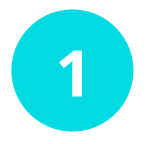

## Erstellt eine leere Seite. Sucht ein Kreiselement und ändert die Farbe des Kreises.

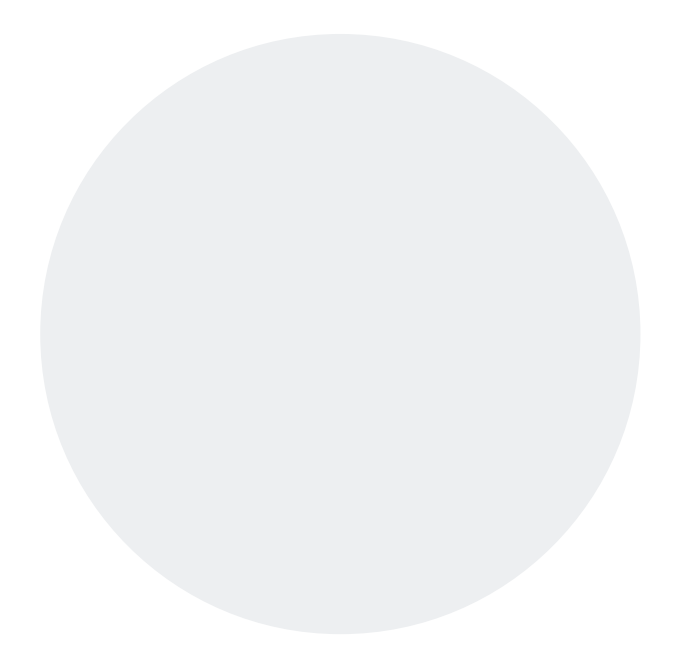

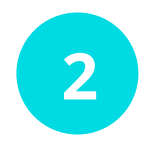

Erstellt eine leere Seite. Sucht das Äffchen und einen passenden Hut dazu.

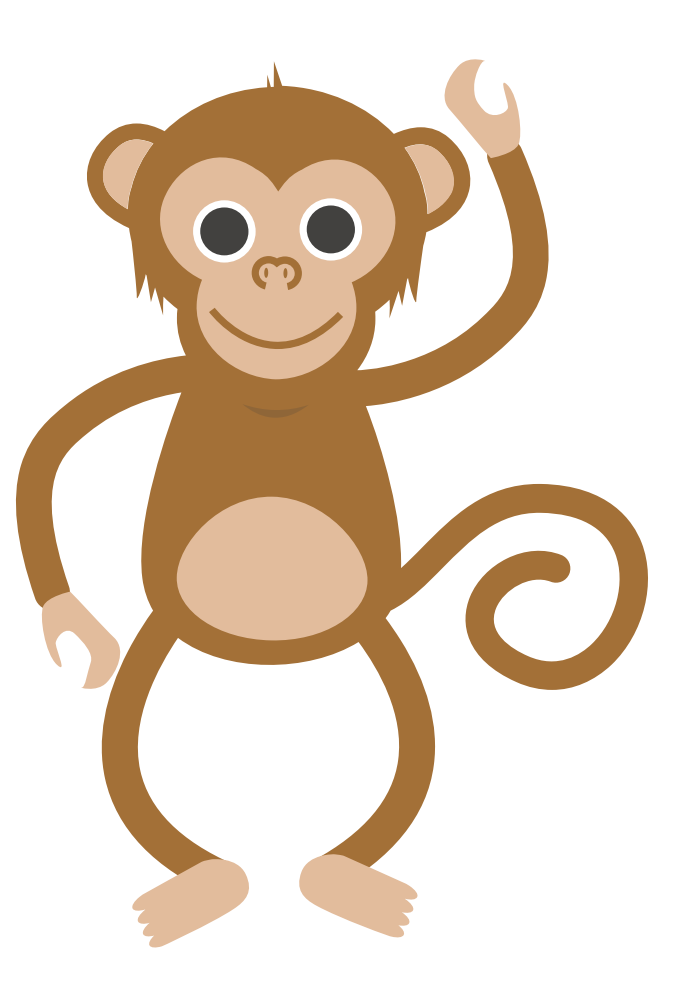

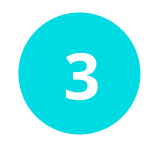

## Erstellt ein leere Seite und ändert den Hintergrund.

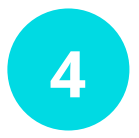

Erstellt eine neue Seite. Wählt ein einfaches Rasterelement aus.

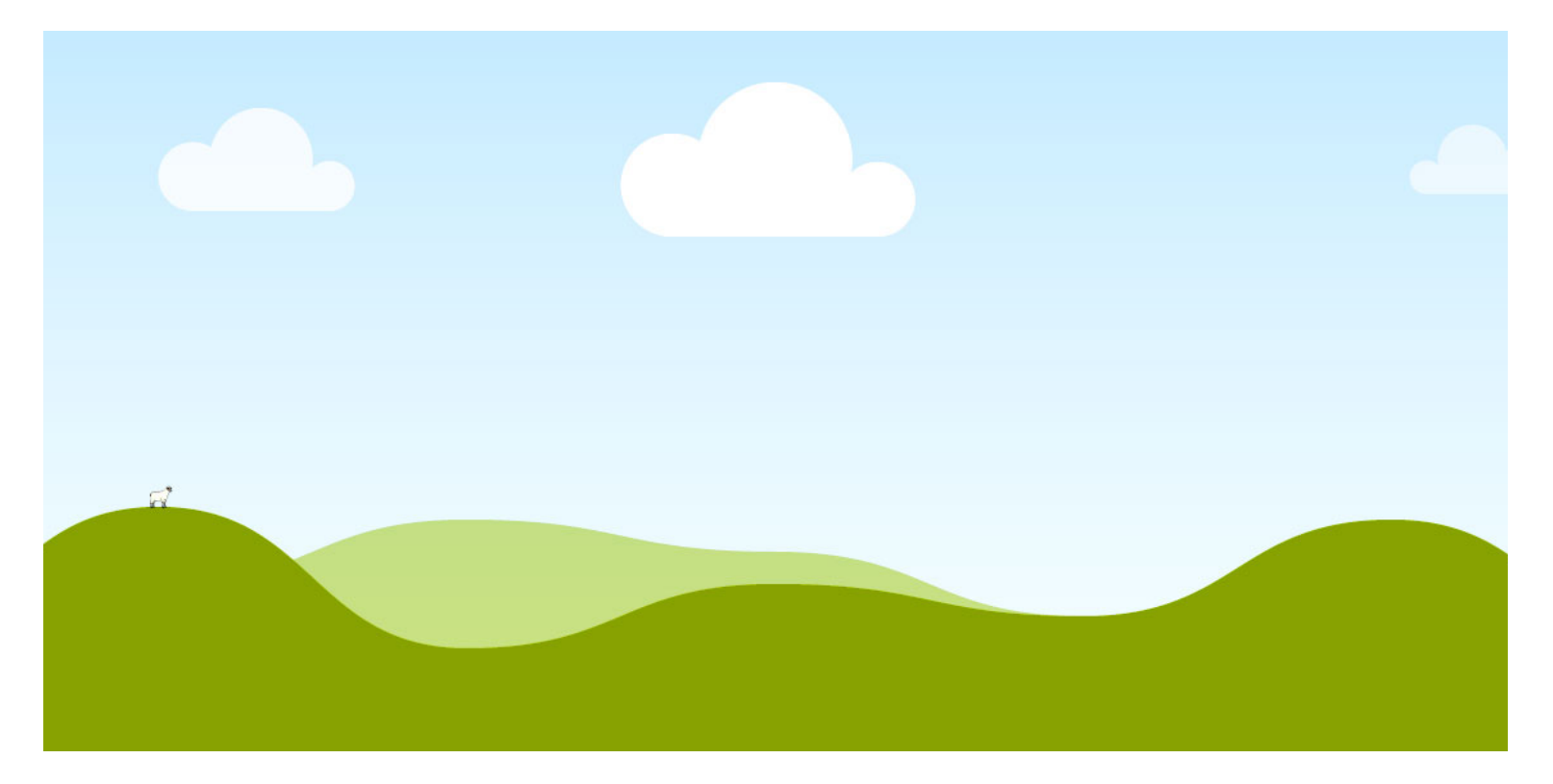

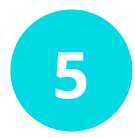

Sucht in Fotos ein Bild mit Früchten aus und fügt es in das Rasterelement ein.

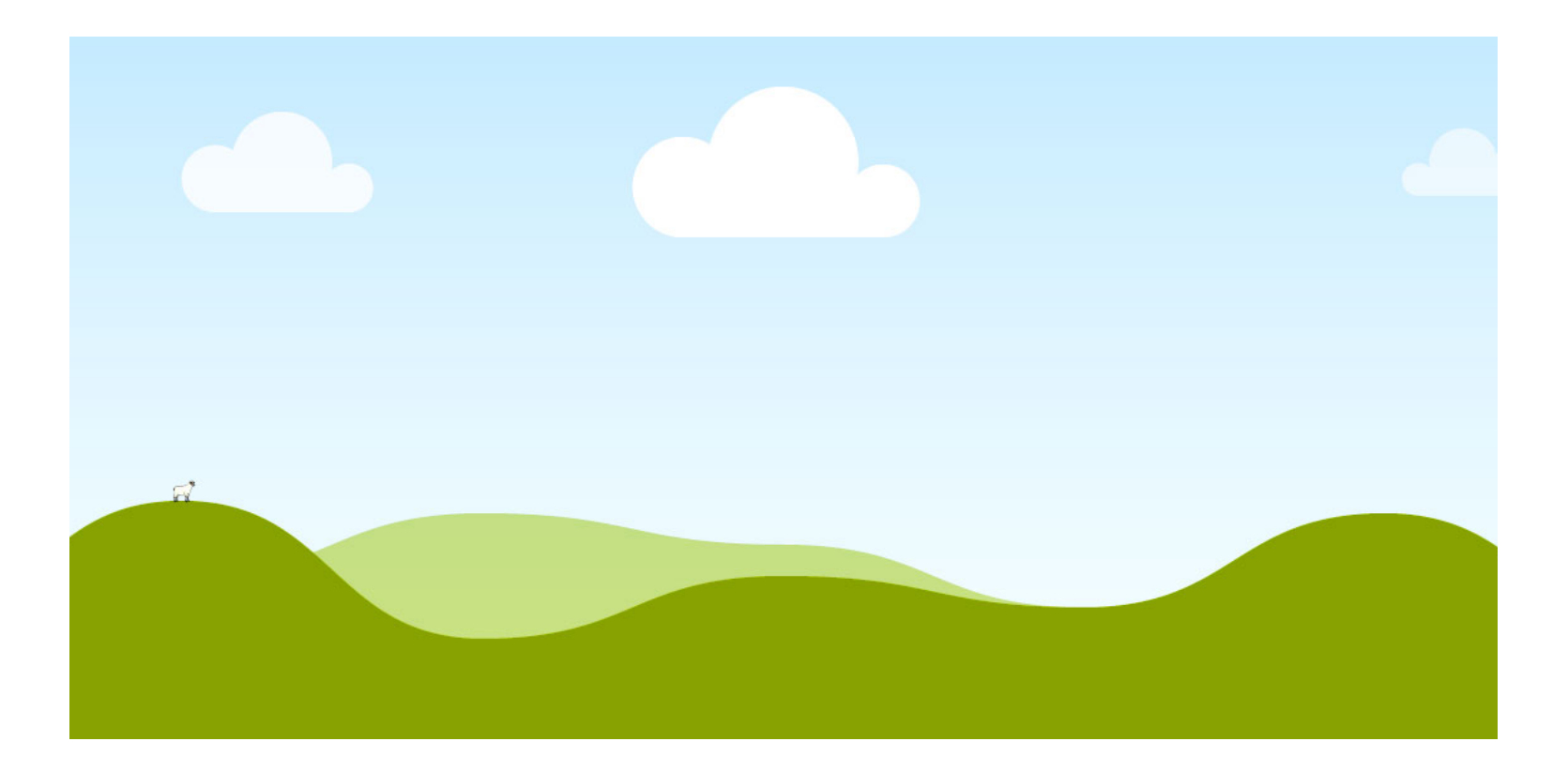

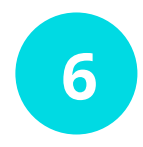

Fügt auf einer neuen Seite ein einfaches Textfeld hinzu. Schreibt einen kurzen Satz und stellt die Schriftgröße auf 36 ein.

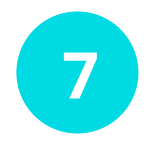

Kopiert die vorherige Seite. Ändert den Hintergrund auf die Farbe schwarz und die Schrift auf die Farbe weiß.